# 知 某局点M9K配置URL过滤黑名单不生效

[URL](https://zhiliao.h3c.com/questions/catesDis/255)过滤 **[小茗](https://zhiliao.h3c.com/User/other/147705)7ms** 2022-03-29 发表

组网及说明 不涉及

问题描述

将指定ip加入URL过滤黑名单后,无法禁止访问

#### 过程分析

## 1.确认license是否有效

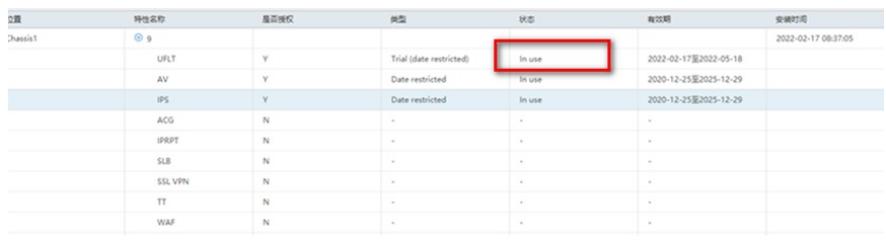

#### 2.确认URL过滤配置文件是否已调用及策略是否配置正确

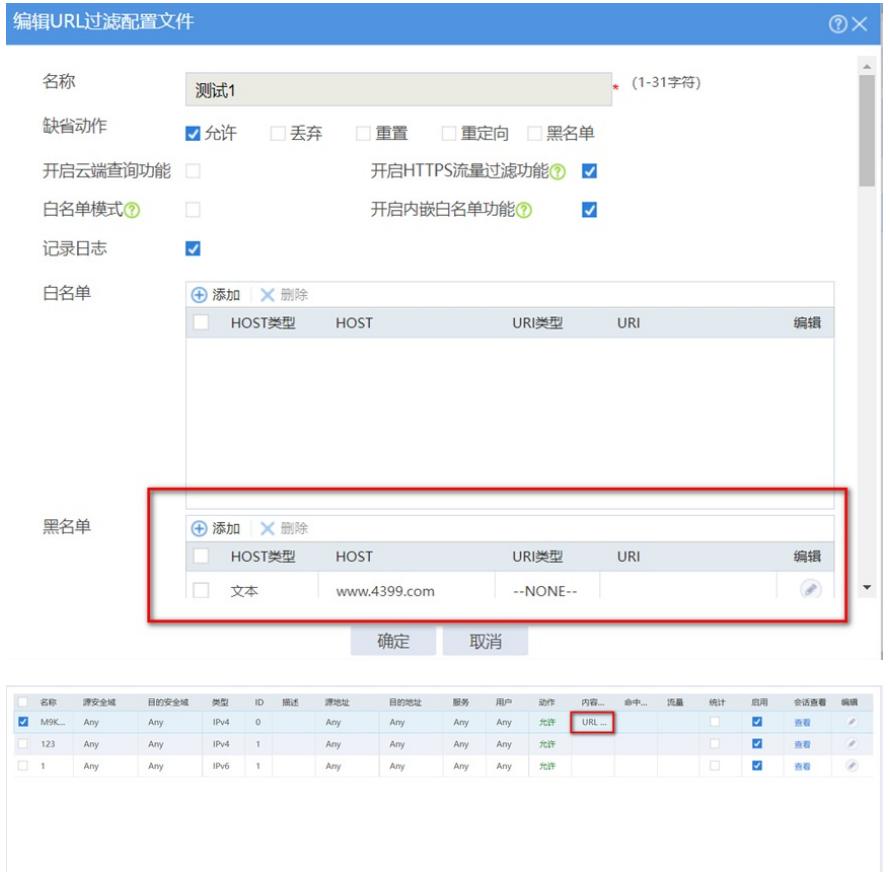

3.确认DPI功能是否开启

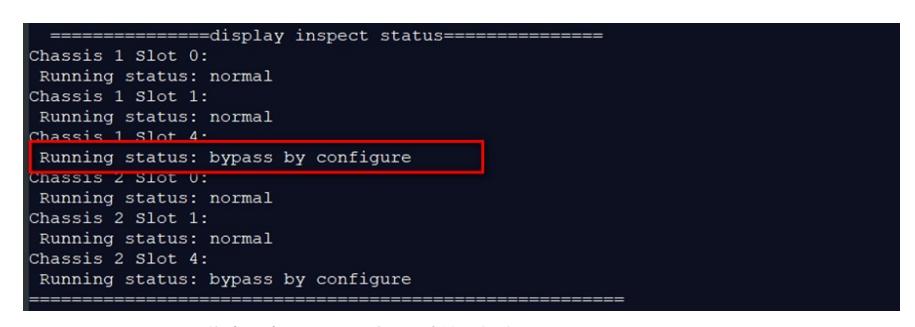

bypass by configure:代表因为配置原因引擎无法处理报文

.<br>inspect optimization no-acsignature disable inspect optimization no-acsignature disable<br>inspect optimization raw disable<br>inspect optimization uncompress disable<br>inspect optimization url-normalization disable<br>inspect optimization chunk disable<br>inspect hypnes inspect bypass

url过滤是属于dpi中的功能, inspect bypass将dpi功能全部关闭 inspect bypass命令用来关闭应用层检测引擎功能,关闭应用层检测引擎功能后,系统将不会对接收到 的报文进行DPI深度安全处理。可能导致其他基于DPI功能的业务出现中断

url过滤是属于dpi中的功能, inspect bypass直接把dpi功能全部关闭, 由此找到了问题所在, 导致URL

## 解决方法

开启DPI功能: undo inspect bypass

undo inspect bypass命令用来开启应用层检测引擎功能, 此功能默认处于开启状态, 但是开局一般建 议关闭DPI功能,因为开启DPI功能比较消耗设备性能,导致CPU利用率高